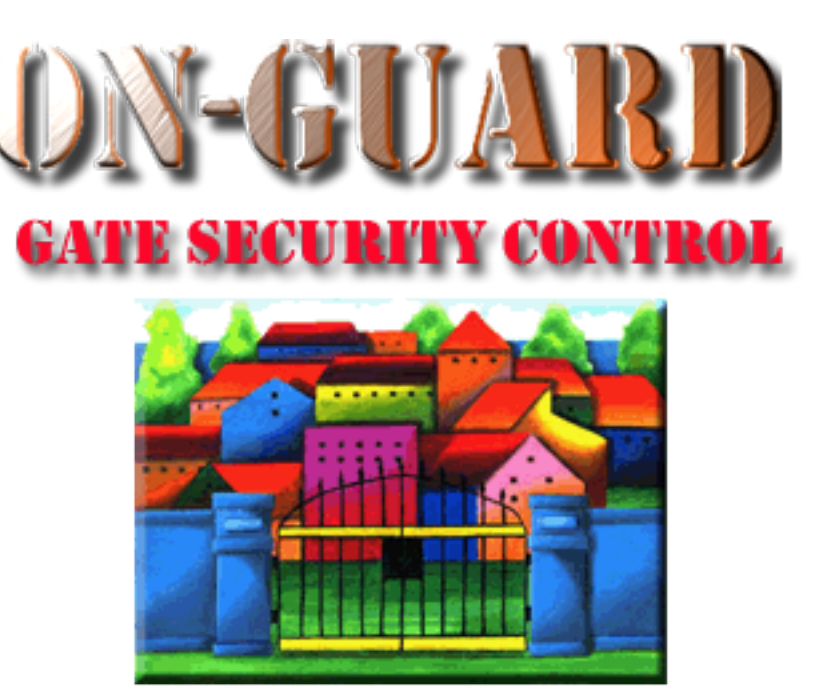

## *Tutorial Series*

# Add a Barred Guest

#### The Welcome Screen

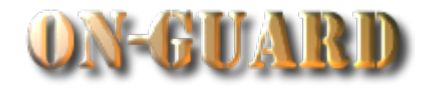

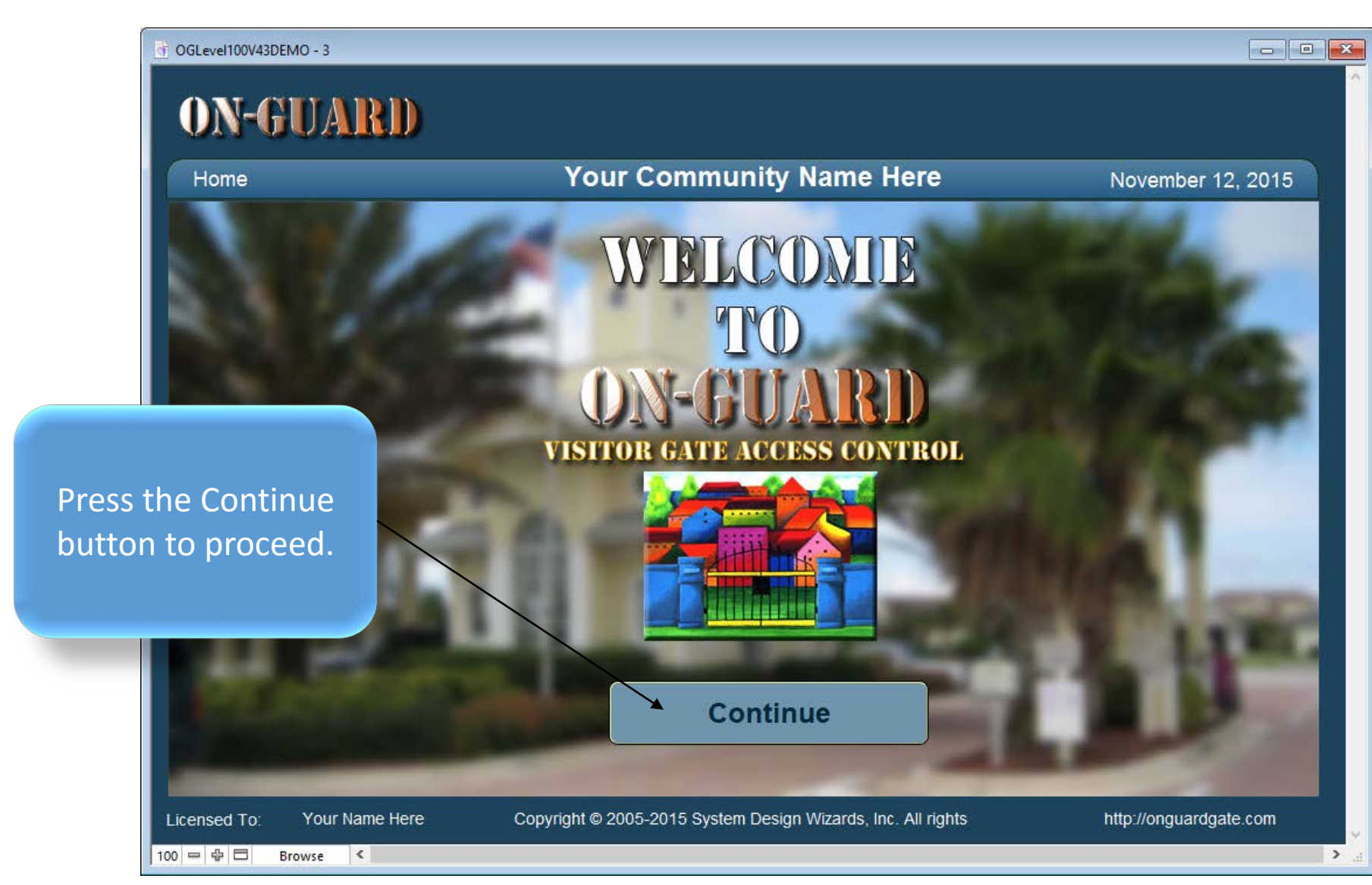

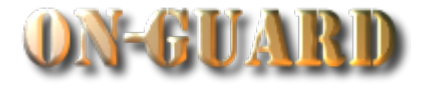

OGLevel100V43DEMO  $\begin{array}{|c|c|c|}\hline \multicolumn{1}{|c|}{\textbf{}} & \multicolumn{1}{|c|}{\textbf{}}\end{array}$ **ON-GUARD** Q You will be taken to this screen **Your Community Name Here Issue Visitor Pass: Input** November 12, 2015 automaticallyLast Name: Homeowner **Resident Details** Emergency Main Phone# Children Guests Contractors Vehicles Notes **Visitors Expected Visitor** Events Owners Map **Street Address EMail Resident Type Primary Phone Restricted** harryhomeowner@gmail.com **RENTER** 14600 20 Ave 305-599-1243 es Display **First Name Last Name Resident Code Directions** Picture At stop sign make RIGHT ◐ **PRIMARY RESIDENT** Harry Homeowner EVEN # homes on ◉ Mabel Homeowner **CO-RESIDENT** LEFT, ODD # homes on **RIGHT Barred Guests 2** Guest Records 3 Display Name **Status First Name Status** From Picture **Last Name** To **Jack Ripper PERMANENT** Willy **Bonny PERMANENT** Paul **Brown PERMANENT Boris Karloff PERMANENT** Marie Laraque **PERMANENT** Contractor Records 1 **Company Name Status Type Date From** Date To **PERMANENT LAWN SERVICE Green Thumb** ≂ **Q** Find Resident Choose Pass Typ  $\Box$  Print Pass **&** Exit Calendar Licensed To: Your Name Here Copyright © 2005-2015 System Design Wizards, Inc. All rights reserved. http://onguardgate.com  $100 = \oplus \Box$ **Browse** 

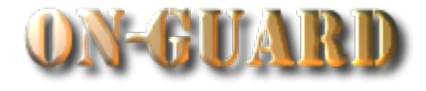

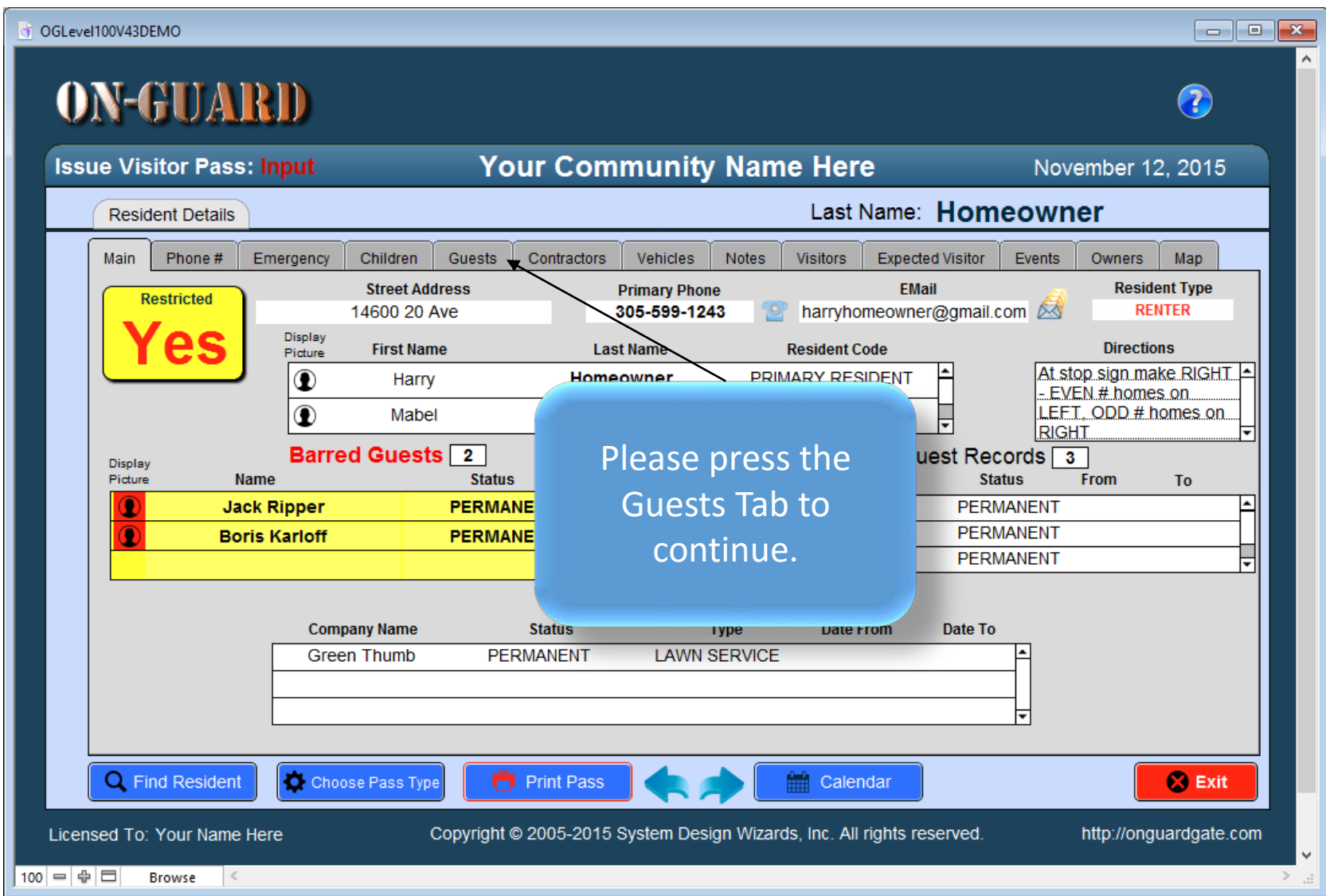

#### The Guests Screen

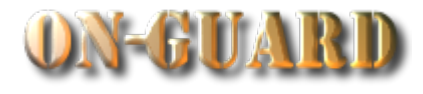

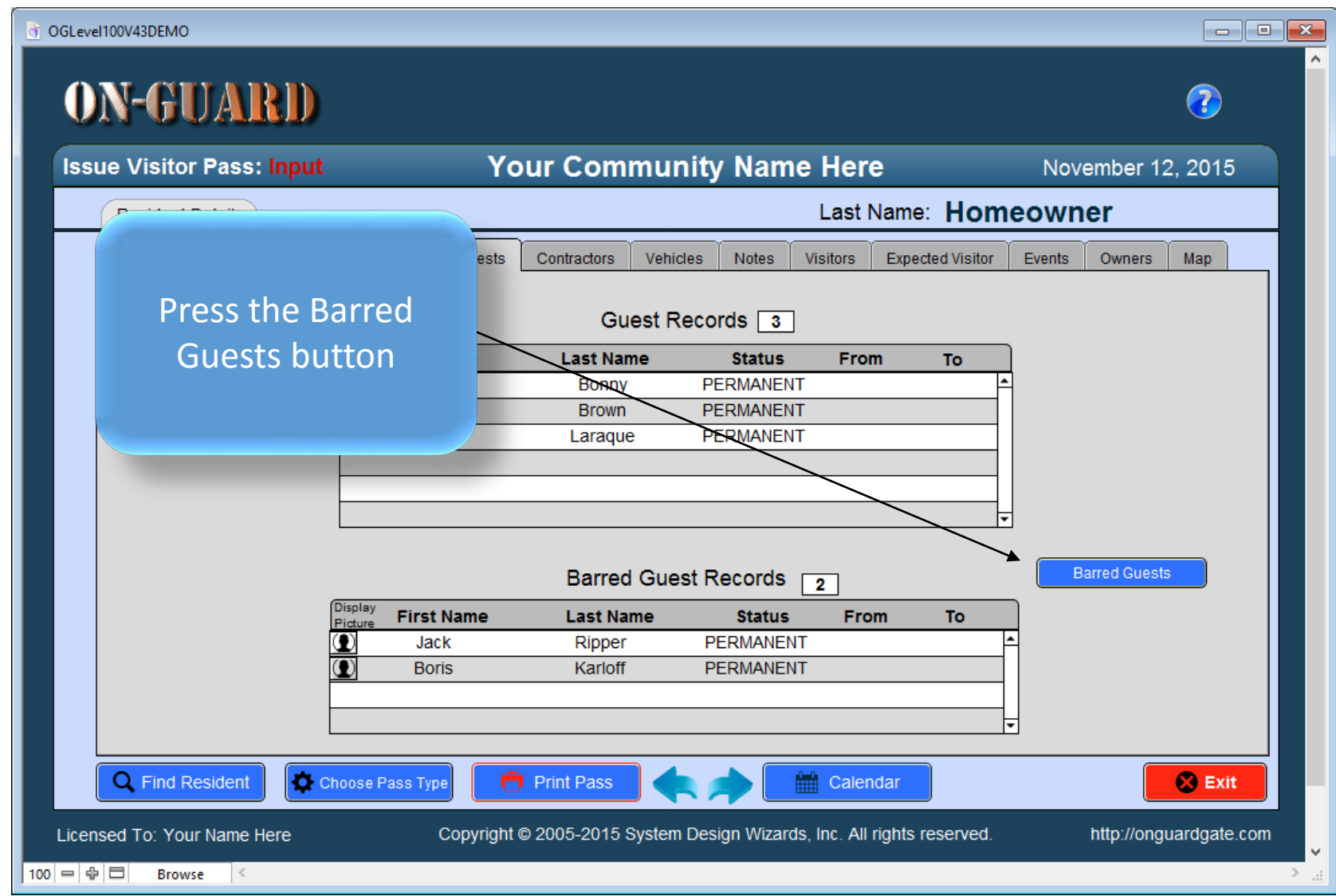

#### The No Records Present Screen

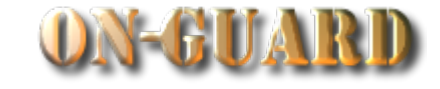

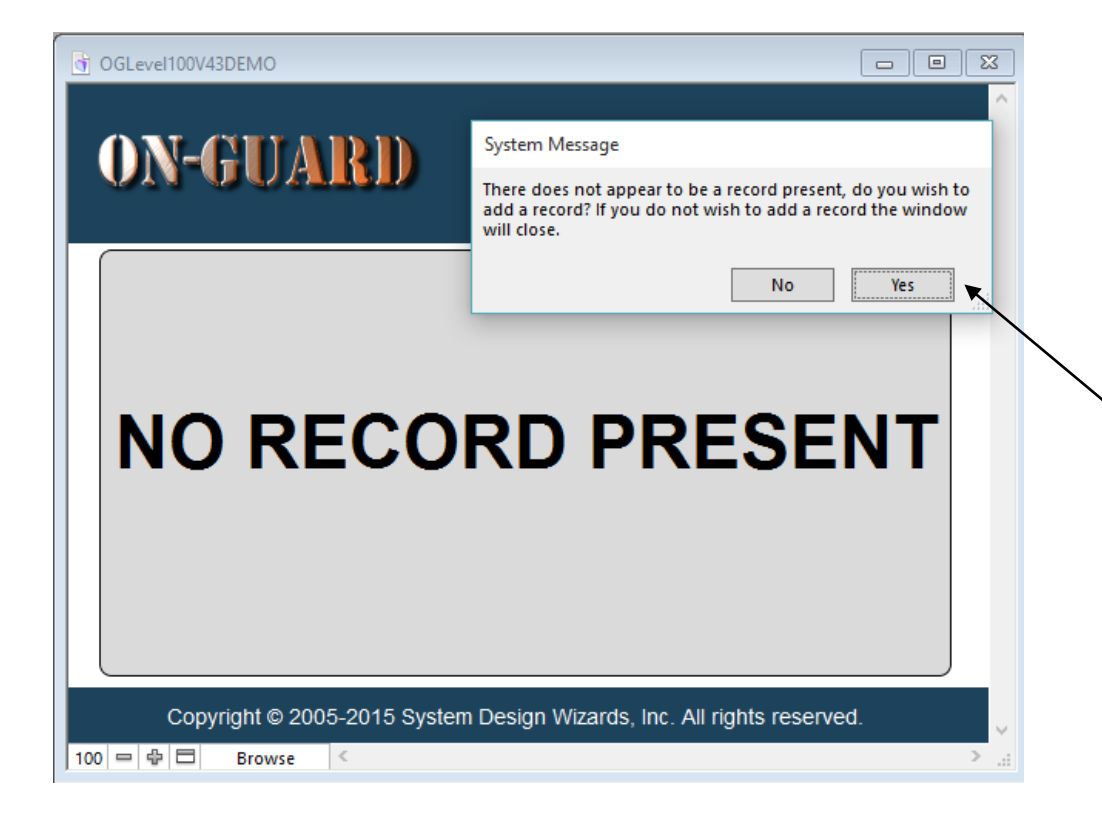

If there are no Barred Guest Records present you will be presented with this screen. Press Yes to continue.

#### The Barred Guest Input Screen

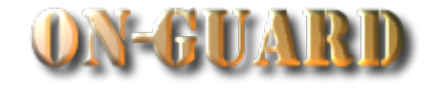

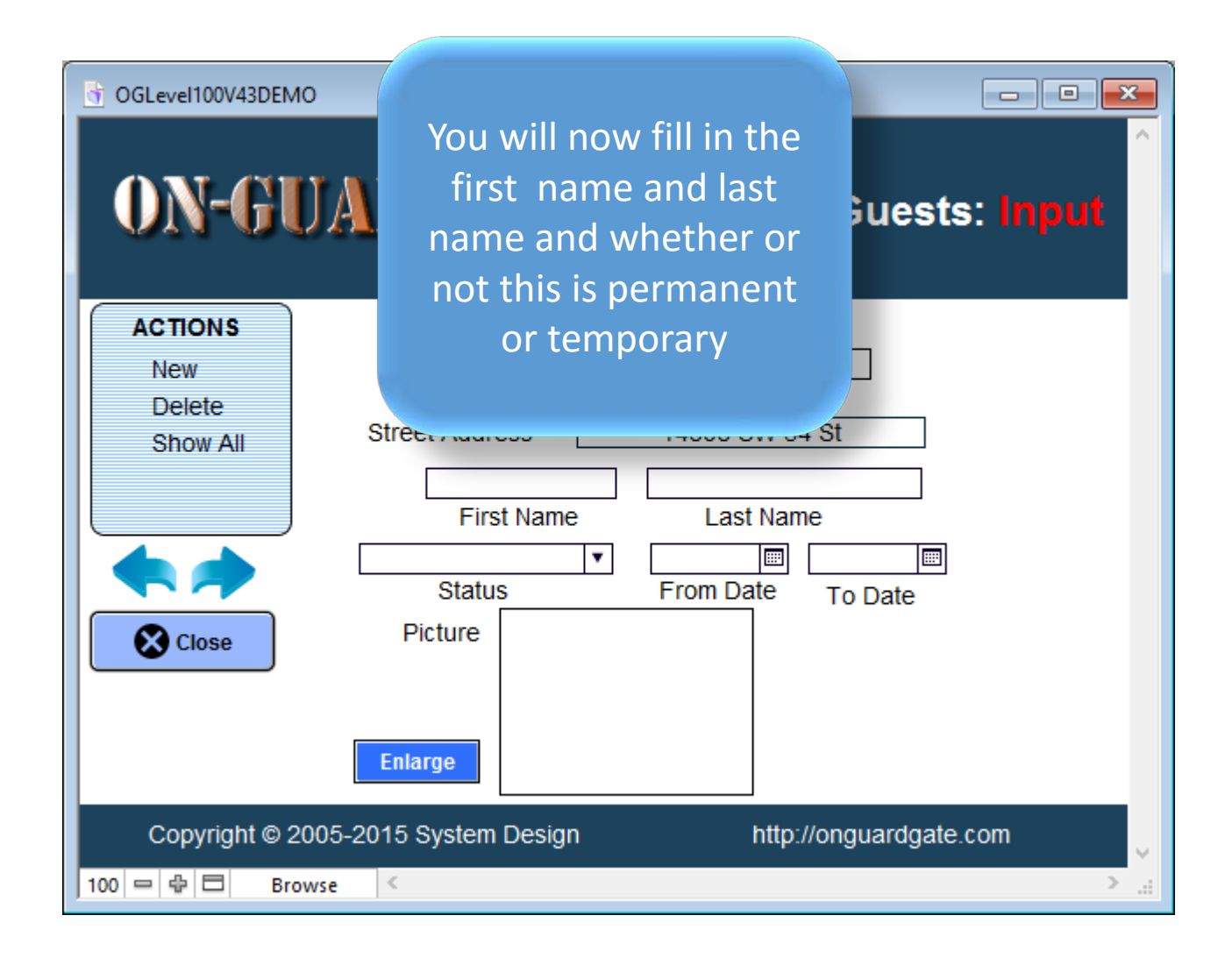

#### The Barred Guest Input Screen

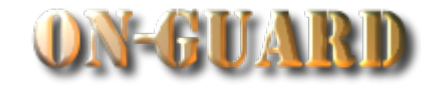

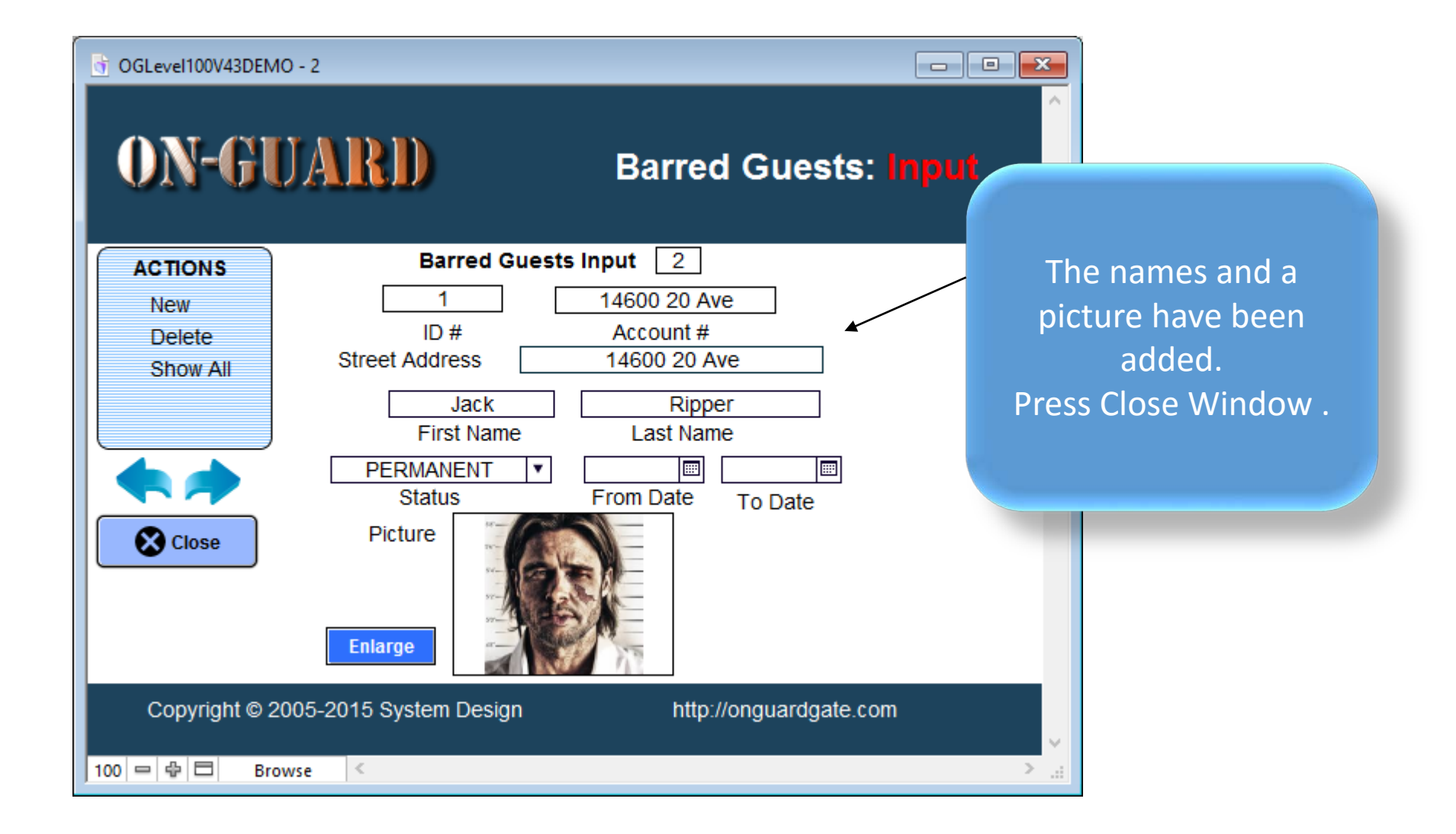

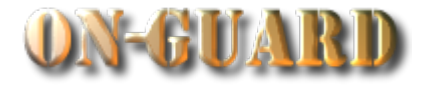

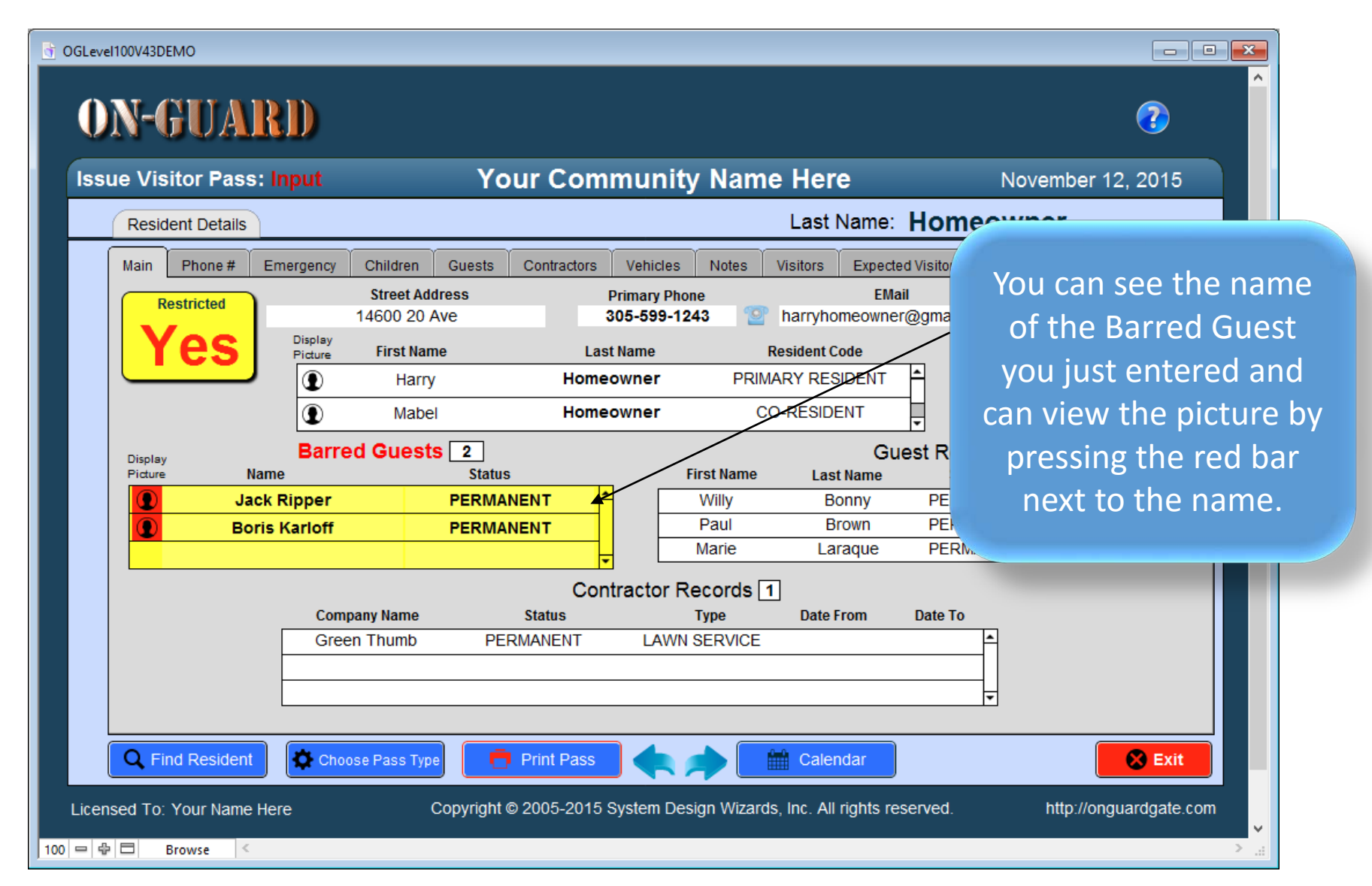

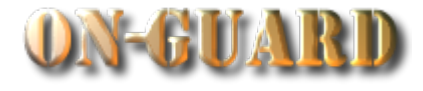

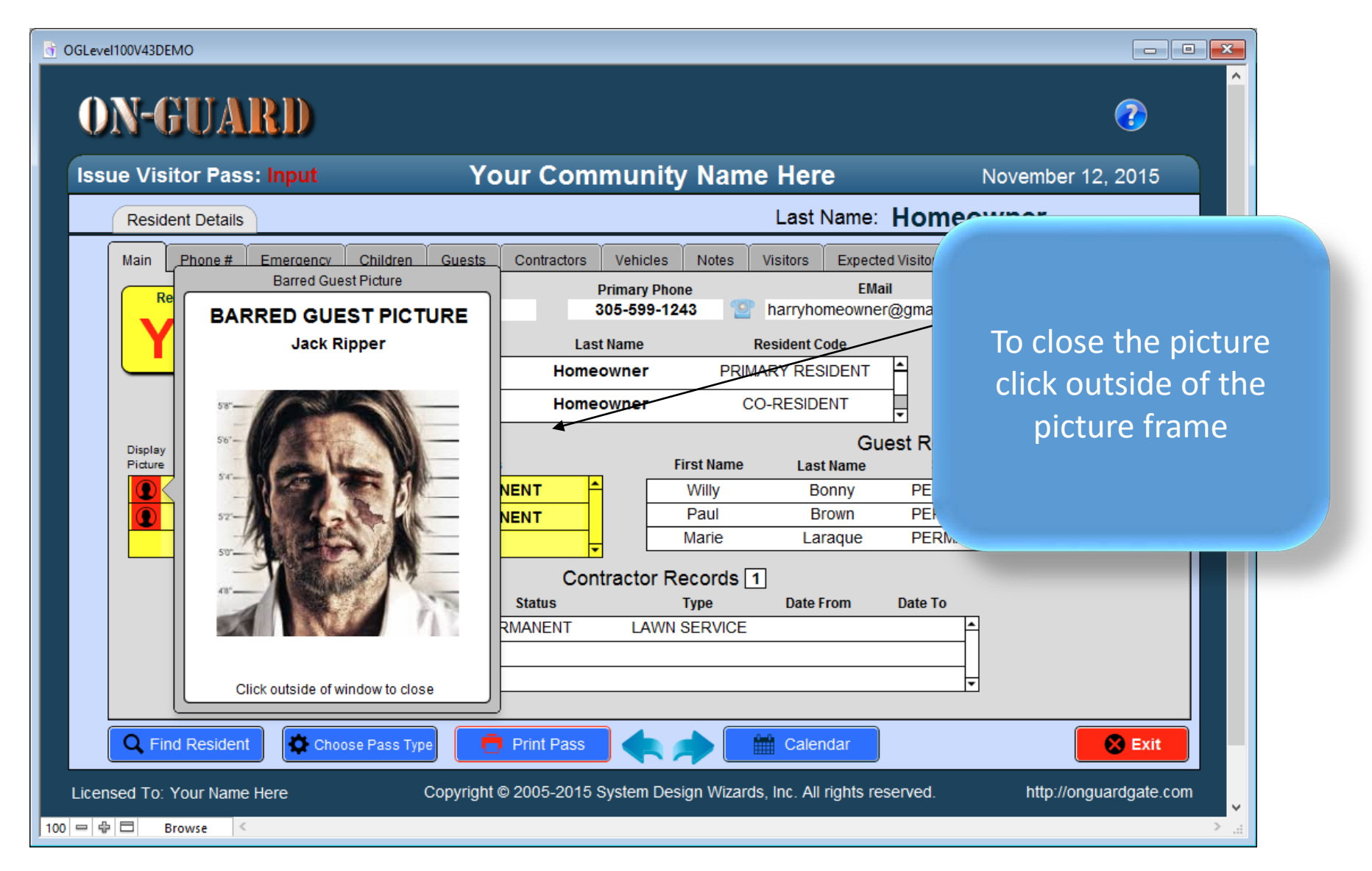

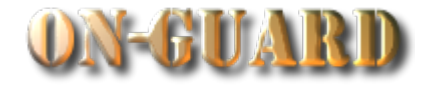

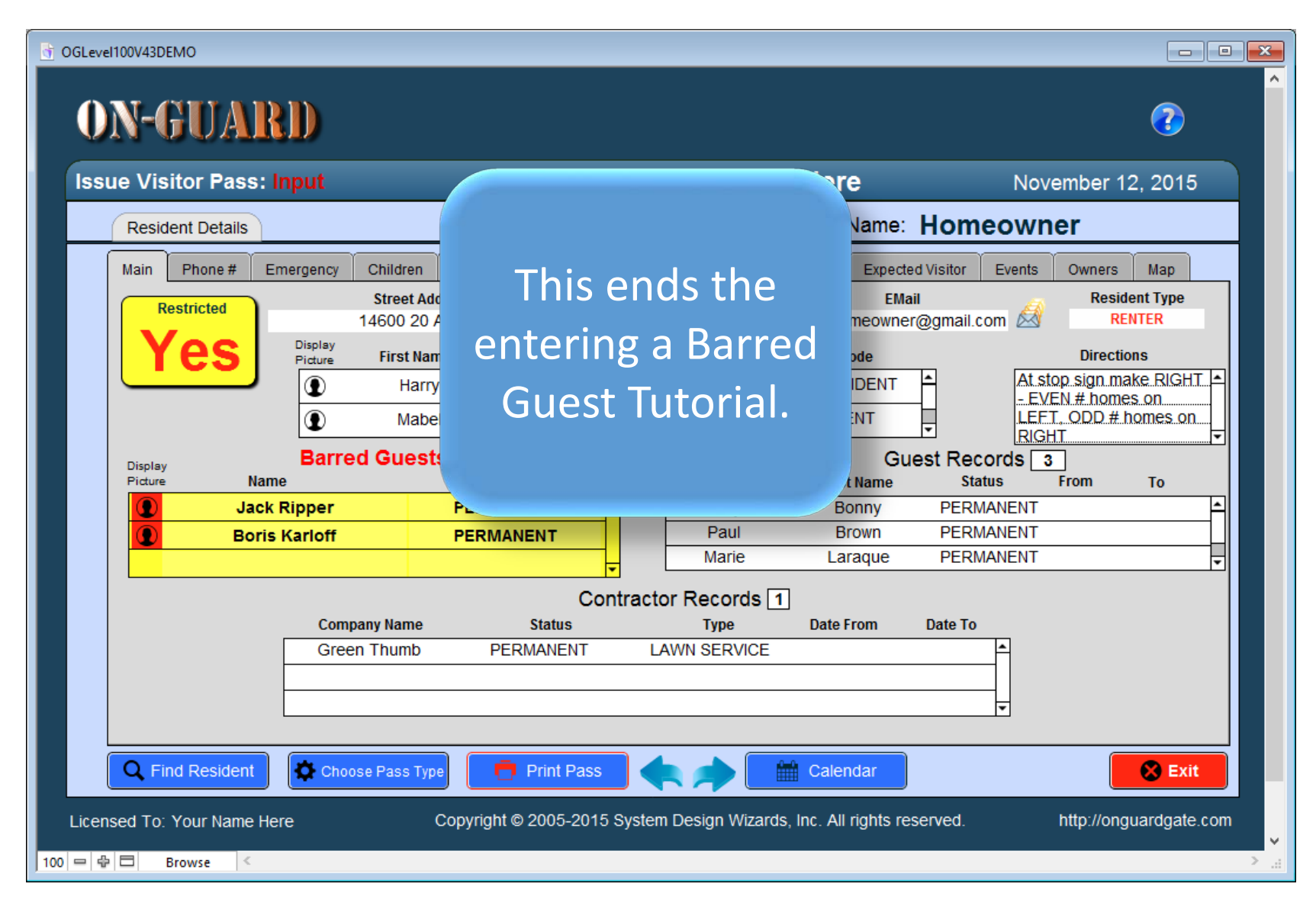

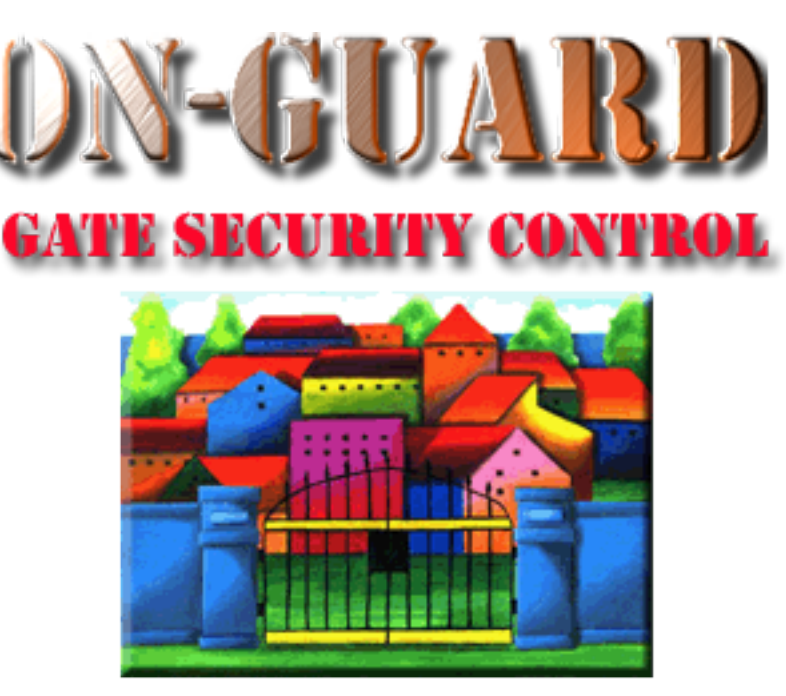

### *Tutorial Series*

# Thanks for Watching!